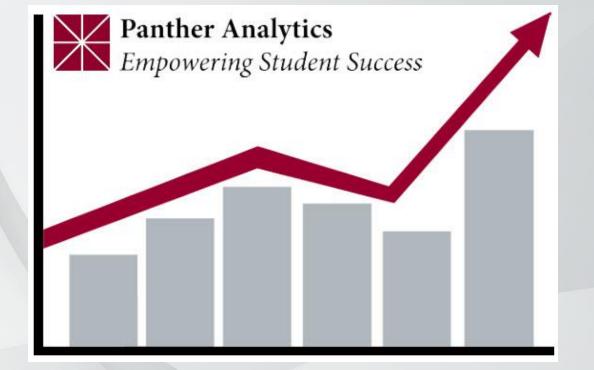

# Panther Analytics

Drilling UP

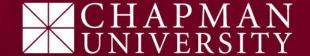

# What is Drilling Up?

#### **Definition:**

This is the action you take to "go back" to a previous report / page.

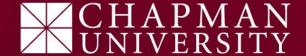

1) Right Click on one of the bars on the graph.

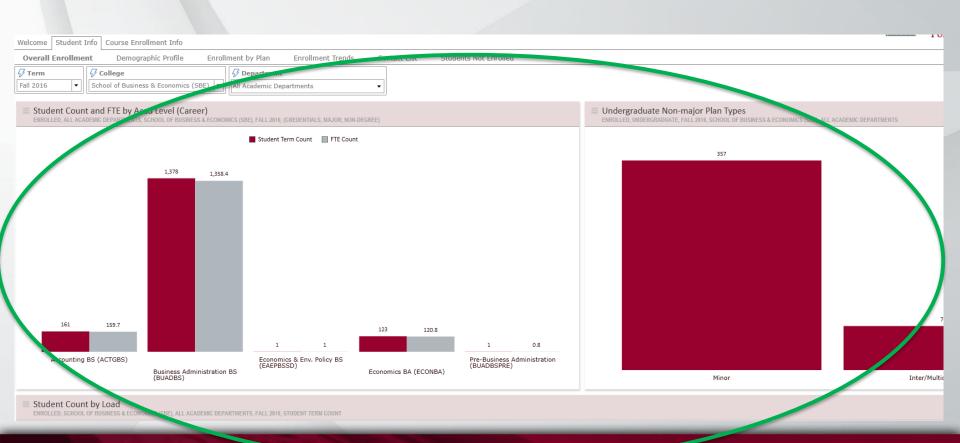

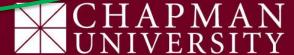

2) Select "Drill Up" from the menu.

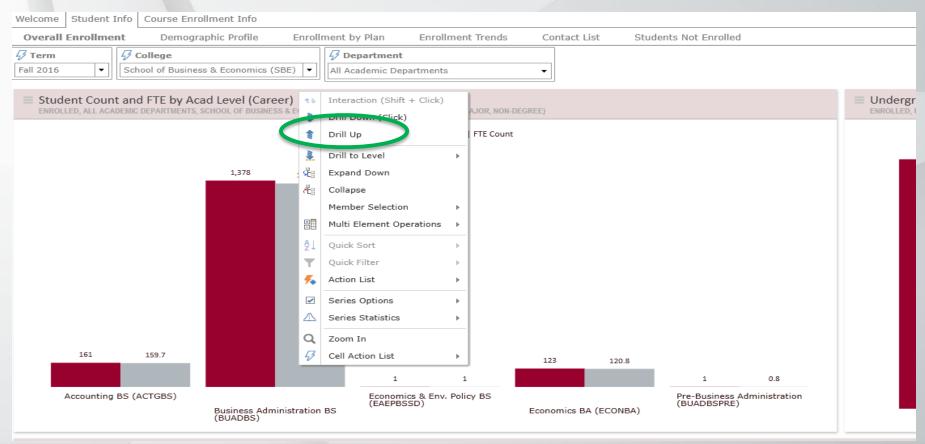

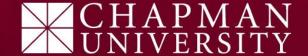

3) Repeat step 2 until you reach the page you are looking for.

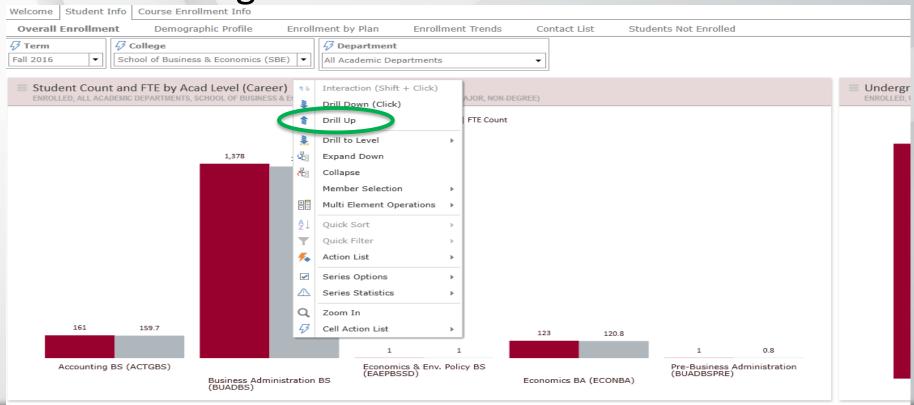

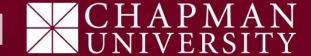

#### Notes:

Drilling up may take a few rounds before you get the desired page. If this does not work, try resetting the page.

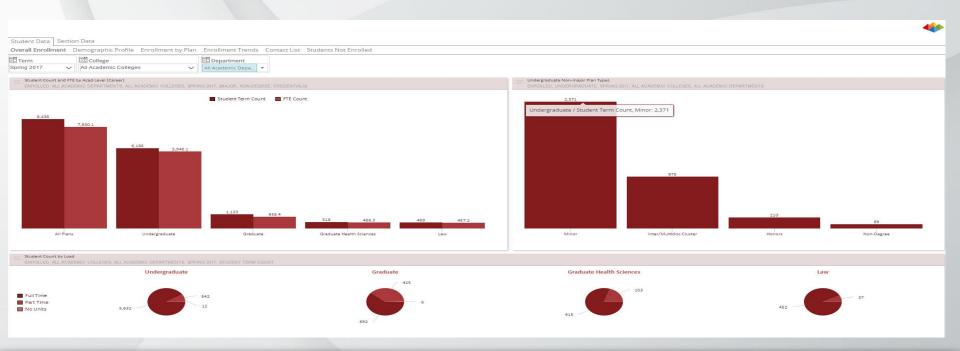

#### Notes:

Also, when "Drilling Up", make sure you select the proper data bar. Each will take you to a different data set. (same as drilling down)

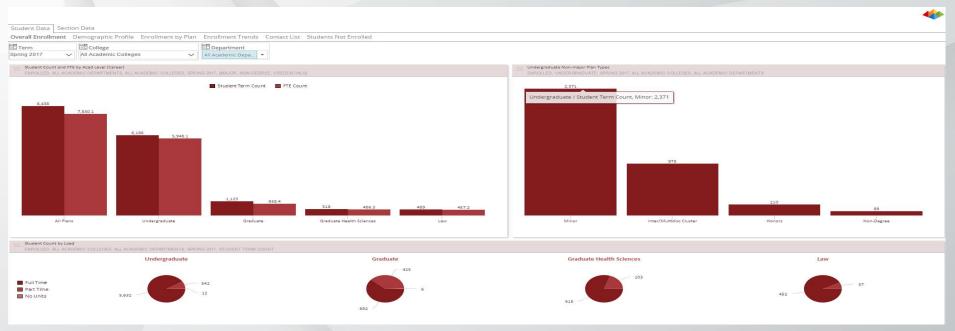

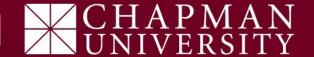